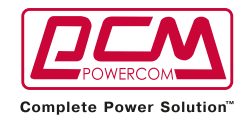

# Посібник користувача

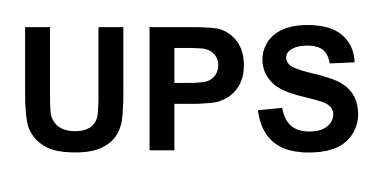

Лінійно – інтерактивні джерела безперебійного живлення серії "King RM"

> 600ВА/1000ВА/1200ВА/ 1500ВА/2200ВА/3000ВА

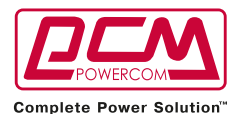

## **ВСТУП**

#### **Будь ласка, прочитайте і збережіть цей посібник!**

Дякуємо Вам за вибір цього джерела безперебійного живлення (ДБЖ). Воно надасть Вам повний захист підключеного обладнання. Посібник користувача – це інструкція, для встановлення та експлуатації ДБЖ. Він містить інструкції з техніки безпеки для роботи і правильної установки ДБЖ. Якщо у вас виникають будь-які проблеми з ДБЖ, будь ласка, зверніться до цього посібника перед зверненням до сервісного центру.

**Будь ласка, збережіть або повторно використовуйте пакувальні матеріали!** Пакувальні матеріали для ДБЖ були розроблені з таким розрахунком, щоб забезпечити захист від пошкоджень, пов'язаних з транспортуванням. Ці матеріали будуть необхіні, якщо Вам коли-небудь доведеться повертати ДБЖ для технічного обслуговування. Гарантія не поширюється на пошкодження, отримані при транспортуванні.

#### **Інтелектуальне мікропроцесорне управління** ДБЖ є пристроєм, керованим мікро контролером. Це відповідає вимогам передових технологій, забезпечує високу продуктивність і широку функціональність. ДБЖ забезпечує інтелектуальний захист і забезпечує подачу високоякісної змінної напруги до підключеного обладнання - захищаючи його від зникнення напруги електромережі, короткочасного підвищення і пониження напруги, будь-яких сплесків і перешкод. Крім того, для економії енергії акумуляторних батарей ДБЖ може автоматично вимикатися, перебуваючи в режимі роботи від батарей, якщо підключене устаткування не споживає енергію.

#### **Поліпшене керування акумуляторними батареями**

Візуальні і звукові засоби індикації ДБЖ відображають стан акумуляторних батарей. Функція самоперевірки ДБЖ дозволяє визначити несправну акумуляторну батарею до того, як вона буде запущена в роботу. ДБЖ виробляє самоперевірку при кожному включенні.

# **1. ВАЖЛИВІ ВКАЗІВКИ З ТЕХНІКИ БЕЗПЕКИ**

- **ЗБЕРЕЖІТЬ ЦЕЙ ПОСІБНИК**. він містить важливі інструкції, яким необхідно слідувати в процесі інсталяції і обслуговування ДЖБ і батарей.
- Технічне обслуговування АКБ повинно проводитися персоналом, знайомим з правилами безпеки чи під наглядом такої особи. Не допускаються до таких робіт особи, які не мають відповідної підготовки.
- При заміні АКБ використовуйте АКБ з аналогічними електричними параметрами та габаритами.
- **ОБЕРЕЖНО** при утилізації акумуляторних батарей не спалюйте їх, це може призвести до вибуху акумулятора. По можливості, утилізуйте несправні акумулятори на підприємствах по переробці свинцю.
- **ОБЕРЕЖНО** не розбирайте акумуляторну батарею і не піддавайте її механічним навантаженням, рідина електроліту є токсичною та небезпечною для шкіри та очей.
- **ОБЕРЕЖНО** акумуляторна батарея несе небезпеку ураження високим струмом та при неправильному використанні може стати причиною пожежі. При експлуатації АКБ необхідно дотримуватись перечислених заходів безпеки (у випадку самостійної заміни батареї): знімайте годинник та інші металеві предмети на пальцях рук; користуйтеся ручним інструментом з ізольованими ручками; використовуйте гумові рукавички та гумове взуття; не кладіть на клеми акумуляторних батарей інструменти та струмопровідні предмети; перед під'єднанням клем акумуляторної батареї обов'язково відключіть ДБЖ.

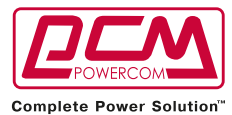

### **2. ОПИС**

**Передня панель (600ВА/ 1000ВA), 1U** 

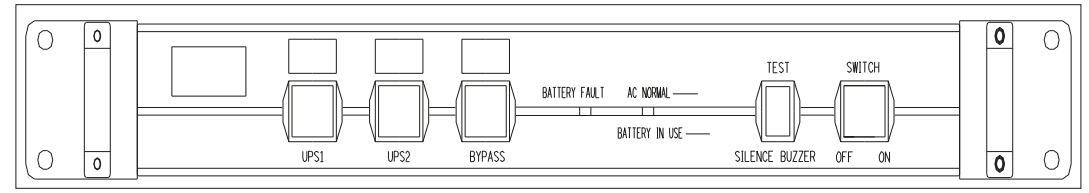

#### **Передня панель (1200ВA/ 1500ВA), 2U**

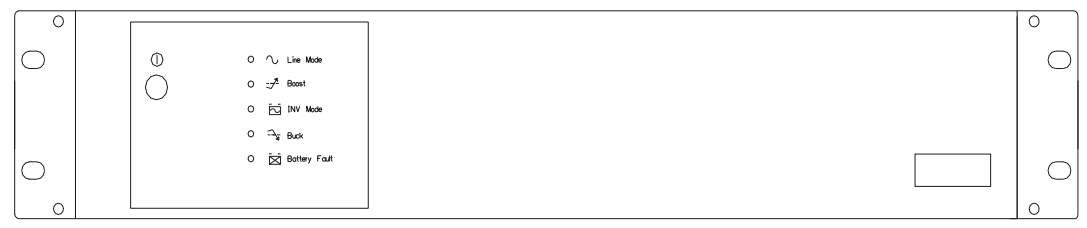

#### **Передня панель (2200ВA/ 3000ВA), 3U**

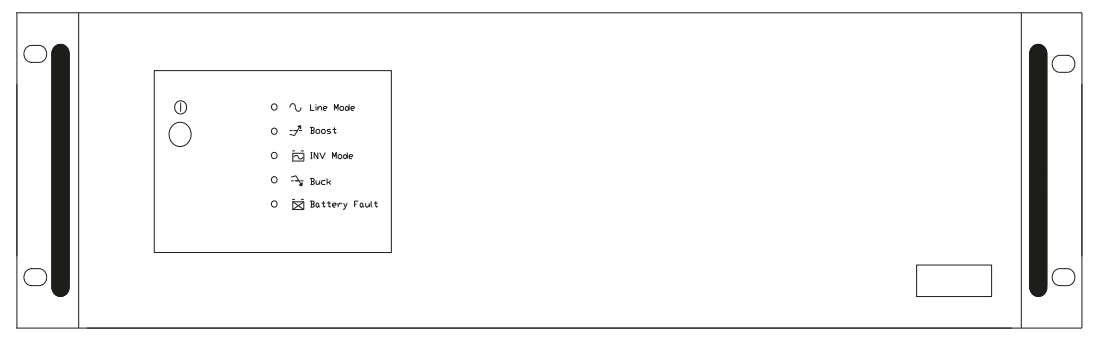

#### **Задня панель (600ВA/ 1000ВA), 1U**

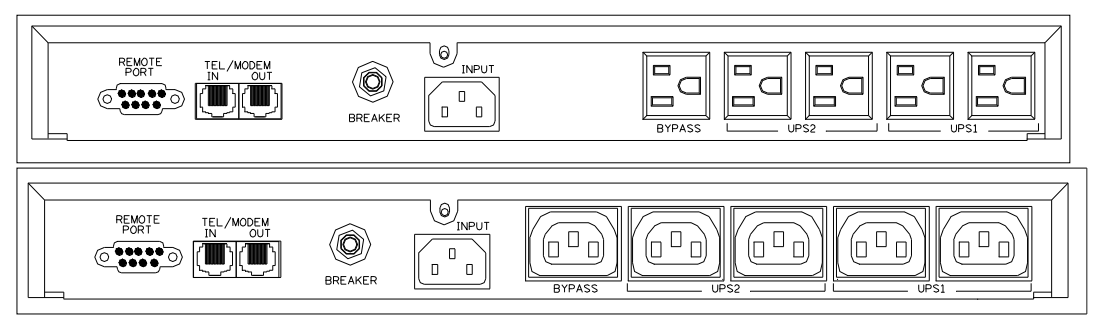

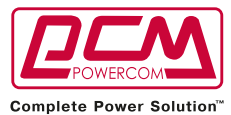

#### **Задня панель (1200ВA/ 1500ВA), 2U**

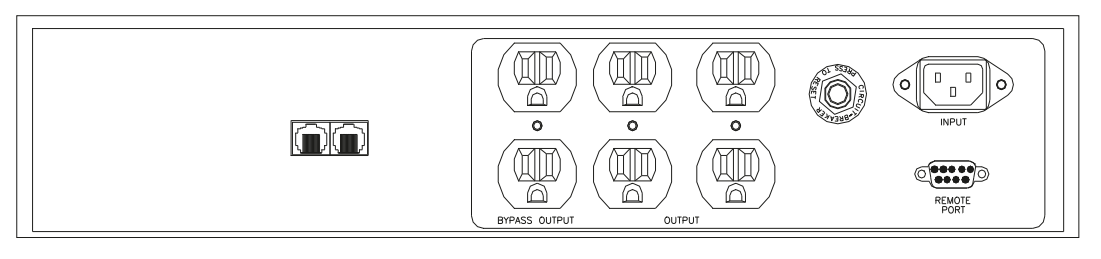

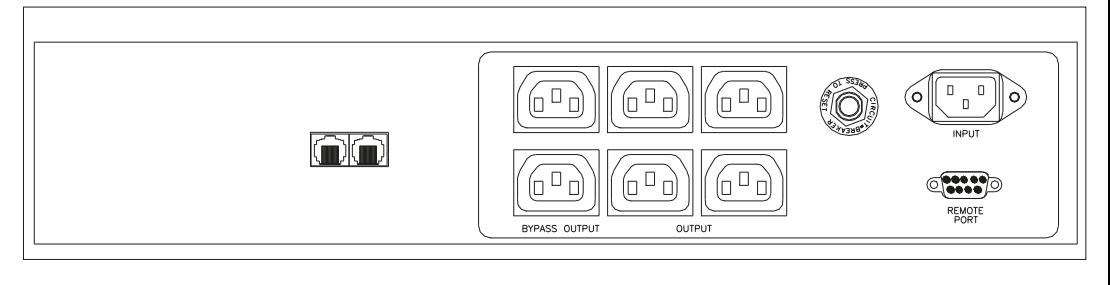

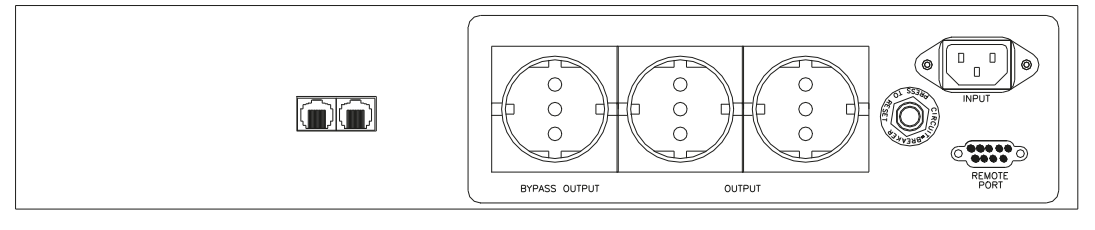

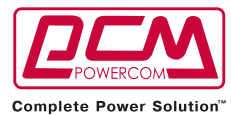

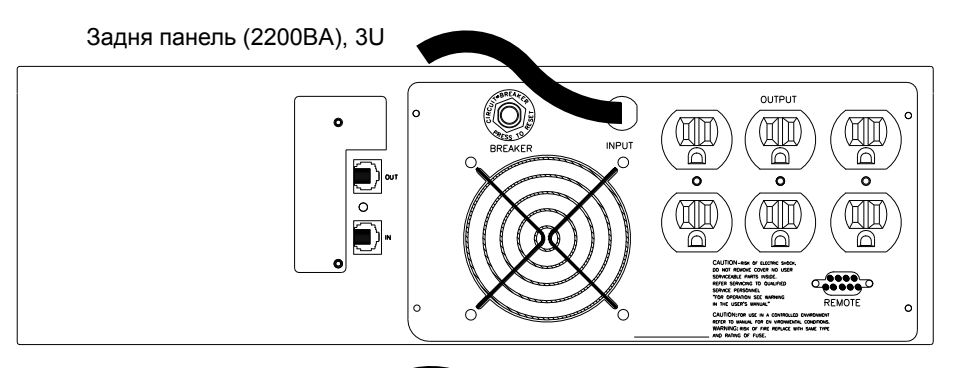

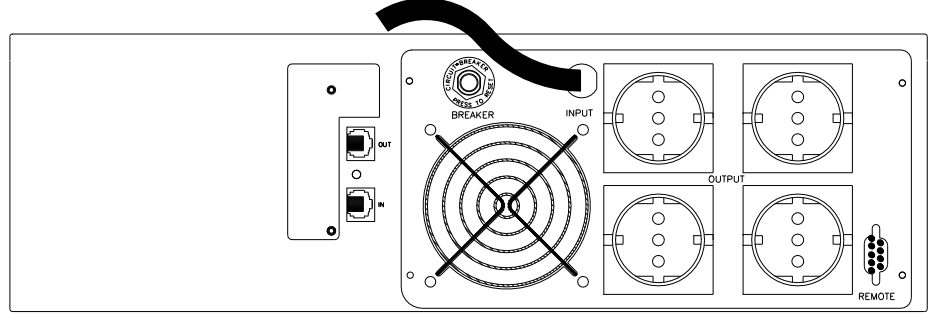

Задня панель (3000ВA), 3U

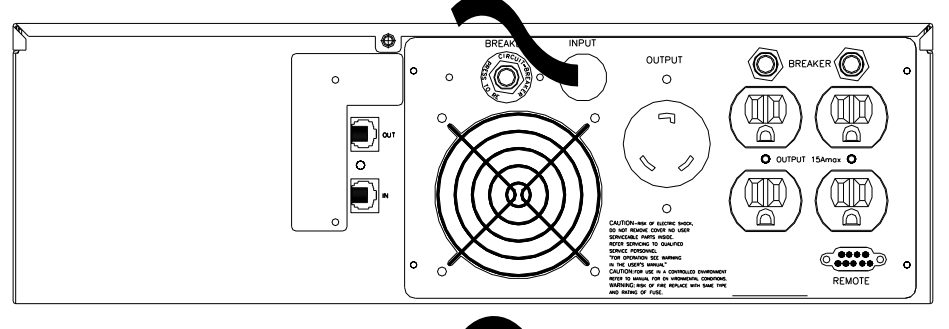

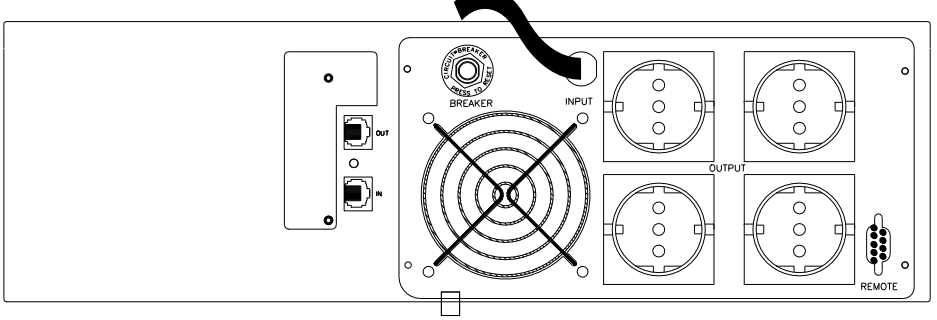

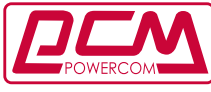

**Complete Power Solution"** 

#### **2.1 Індикатор "Power On"/Включення**

Світиться, вказуючи, що мережеве напруга подається на ДБЖ.

#### **2.2 Індткатор "BACKUP"/Резервне живлення**

Світиться, коли живлення здійснюється від акумуляторних батарей.

#### **2.3 Індикатор "Battery Fault"/ Несправність батареї**

Вказує на недостатність заряду акумуляторних батарей. Зарядіть батареї, як мінімум, протягом чотирьох годин. Якщо і після зарядки індикатор продовжує світитися,

замініть батареї, слідуючи інструкціям цього керівництва. (Ви можете потім перевірити відключені батареї окремо).

#### **2.4 Вимикач живлення "Power Switch"**

Може використовуватися як основний вимикач вашого обладнання, яке при цьому має бути підключено до вихідних роз'ємів ДБЖ.

#### **2.5 Вихідні роз'єми ДБЖ**

Забезпечують ваше обладнання резервним живленням. При вимкнені напруги від електромережі подача живлення на ваше обладнання не переривається протягом резервного часу.

#### **2.6 Обхід вузлів електропостачання**

Забезпечує захист від обвалу живлення для вашого обладнання. Запобігання проблемам живлення, що проходять через вашу систему через незахищені периферійні пристрої.

#### **2.7 Захисний автомат**

Служить як захист від перевантаження та несправностей. Це найважливіший компонент сучасного ДБЖ

#### **2.8 Роз'єми для захисту телефонної / модемної лінії**

Забезпечують користувачів додатковим захистом обладнання

#### **2.9 Комунікаційні функції**

Забезпечуються за допомогою порту RS-232 або USB і програмного забезпечення UPSMON для підтримки WINDOWS, LINUX, UNIX, NOVELL та інших операційних систем.

### **3. ВСТАНОВЛЕННЯ ДБЖ**

Огляньте ДБЖ після отримання. Збережіть упаковку для повторного використання або утилізуйте її належним чином.

#### **3.1 Зарядження акумулятора**

ДБЖ може використовуватися відразу після отримання. Акумуляторні батареї поставляються із заводу в зарядженому стані. Однак, ми рекомендуємо користувачеві зарядити батареї як мінімум протягом восьми годин перед використанням ДБЖ. Заряд батарей може знизитись під час транспортування або тривалого зберігання ДБЖ. Для зарядки батарей досить підключити ДБЖ до розетки електроживлення і включити кнопку "ON".

#### **3.2 Підключення обладнання**

Підключіть ваше основне обладнання (наприклад, системний блок ПК, монітор і т.п.) до захищеного роз'єму резервного живлення ДБЖ. Обладнання, яке не потребує безперебійного електроживлення, ви можете підключити до обхідного роз'єму з захистом від перешкод. Не підключайте лазерний принтер до вихідних роз'ємів ДБЖ, він споживає велику потужність, що може призвести до розмикання захисного автомата.

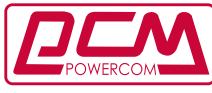

Complete Power Solution"

#### **3.3 Підключення телефонної лінії**

Якщо ви бажаєте зазхистити факст або модем, підключіть телефонний кабель від настінного телефонного роз'єму до входу "IN". З'єднайте з телефонним кабелем (який входить в комплект) вихід "OUT з входом факсу або модему. Щоб захистити мережевий інтерфейс 10Base-T (UTP) використовуйте кабель UTP, щоб з'єднати вихід "OUT" ДБЖ з мережевою картою комп'ютера.

#### **3.4 Підключення до електромережі**

Підключіть ДБЖ до двополюсної, 3-3 провідної розетки. Переконайтеся, що до цієї ж лінії живлення не підключені інші електричні прилади, які споживають велику потужність (такі як холодильник, кондиціонер і т.п.). Уникайте використовування подовжувачів; якщо це необхідно, то переконайтесь, що подовжувач розрахований на роботу, як мінімум, з струмом 15 Ампер.

#### **3.5 Самодіагностування ДБЖ**

ДБЖ проводить самодіагностику кожного разу при включенні. Уникайте використання і не відключайте від вихідних роз'ємів ніяке обладнання під час проведення цього тесту; дочекайтеся, поки індикатор включення засвітиться. Після цього можете включити ваше обладнання, попередньо включивши ДБЖ кнопкою 'ON".

#### **3.6 Автоматична зарядка акумуляторів**

Якщо мережевий шнур ДБЖ підключений до електромережі, акумулятори будуть автоматично заряджатися.

#### **3.7 Захист від перевантаження**

Якщо в процесі самодіагностики буде виявлено перевантаження ДБЖ, включиться безперервний звуковий сигнал і ДБЖ автоматично вимкнеться. Відключіть частину обладнання від вихідних роз'ємів ДБЖ. Вимкніть ДБЖ, зачекайте 5 секунд, перевірте вхідних захисний автомат, після цього знову увімкніть ДБЖ.

#### **3.8 Оптимальний стан акумуляторів**

Для підтримання акумуляторних батарей в оптимальномукстані, завжди тримайте ДБЖ підключеним до електромережі.

#### **3.9 Функція замозахисту**

ДБЖ оснащений функцією самозахисту, яка запобігає пошкодженню при порушені умов експлуатації. ДБЖ запрограмований так, що після виключення користувач зможе включити його знову тільки через 5 секунд.

#### **3.10 Зберігання**

Для зберігання ДБЖ упакуйте його з повністю зарядженими акумуляторами. При тривалому зберіганні заряджайте батареї кожні три місяці, щоб збільшити термін їх служби.

#### **3.11 Відсутність напруги живлення**

У разі зникнення мережевої напруги після включення ДБЖ, але до завершення самодіагностики ДБЖ, він автоматично вимкнеться і не буде включатися автоматично після появи напруги. Необхідно перевірити якість напруги живлення, яка подається на ваше обладнання.

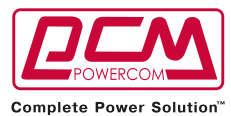

#### **3.12 Встановлення ДБЖ в стійку за допомогою додаткового кріплення:**

При установці, будь ласка, дотримуйтесь ілюстрацій:

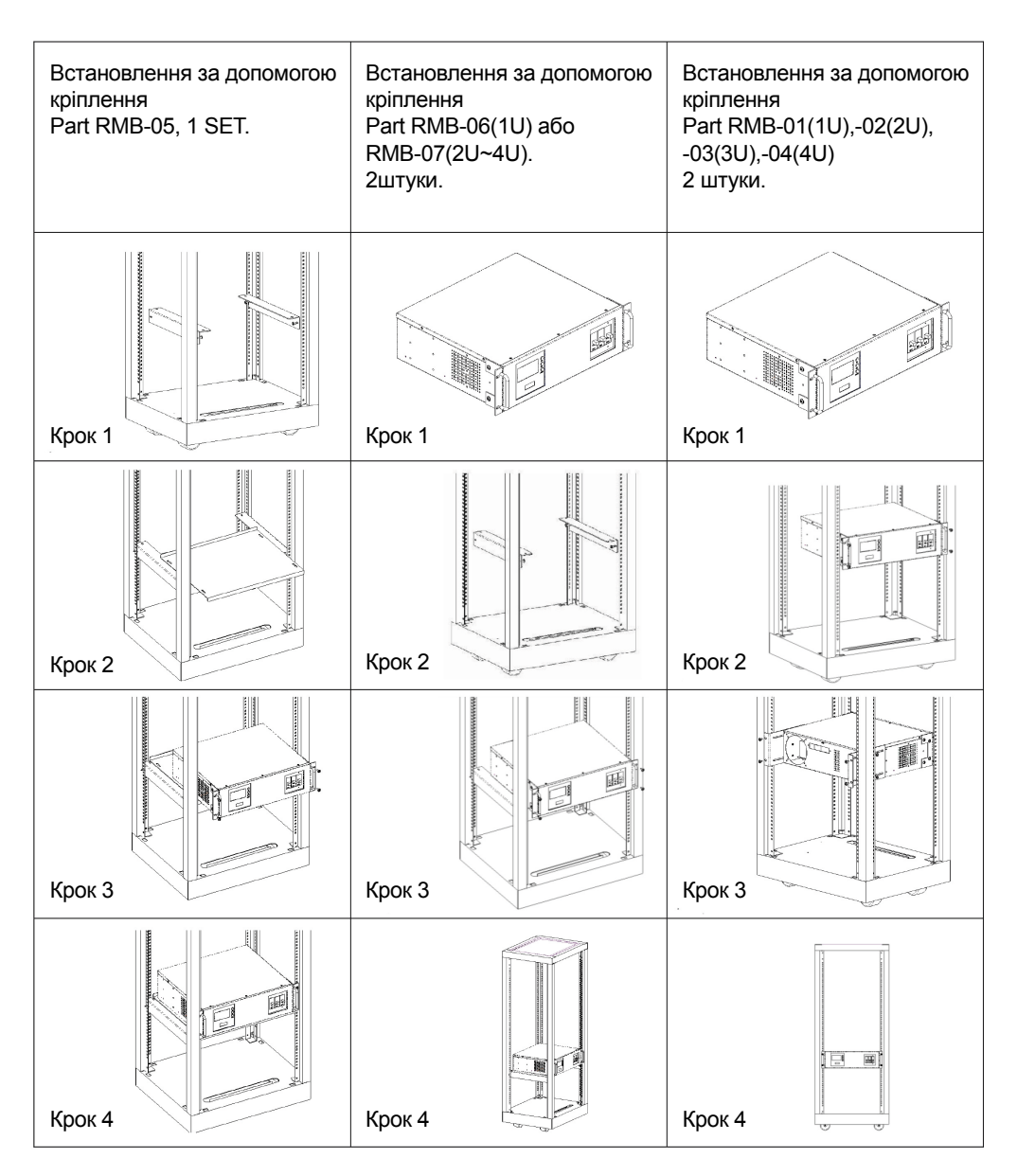

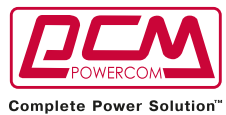

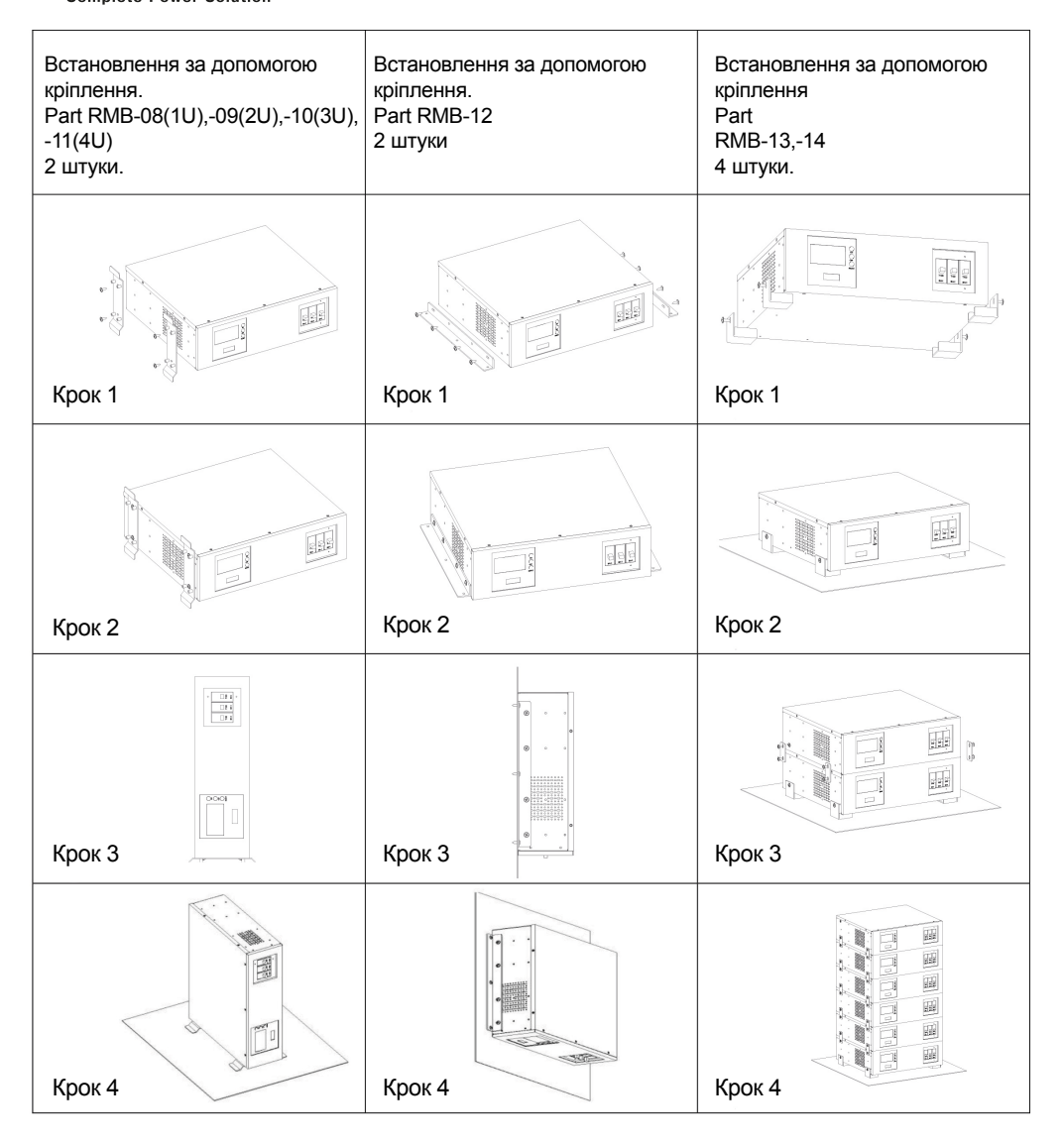

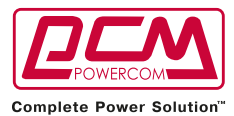

#### **4.1 Тест**

Ми рекомендуємо користувачам провести нескладний тест ДБЖ перед початком експлуатації, а також, якщо ви підключили нове обладнання до ДБЖ. Для цього: включіть ДБЖ і дочейтеся, коли засвітиться індикатор включення, потім відключіть шнур живлення мережі на вході ДБЖ, щоб перевірити реакцію ДБЖ на відключення вхідної напруги.

#### **4.2 Перевірка потужності обладнання, яка необхідна**

4.2.1. Переконайтеся, що загальна потужність вашого обладнання не перевищує номінальну потужність ДБЖ.

4.2.2. також переконайтеся, що обладнання, підключене до вихідних роз'ємів ДБЖ, не перевищує максимальної потужності ДБЖ. В іншому випадку можливе перевантаження ДБЖ і спрацює захисний автомат.

4.2.2. Якщо потужність вашого обладнання виражена не в вольт-Амперах, зробіть наведені нижче обчислення:

Watt (Ват) \* 1.67 =  $BA(B$ ольт-Ампер), або  $A(A$ мпер) \* 120В (Вольт) = ВА (для моделей 100-120В)

Watt (Ват) \* 1.67 = ВА, або — A(Ампер) \* 230В (Вольт)= ВА (Для моделей 220-240В)

#### **4.3 Обмеження номінальної потужності ДБЖ**

Коли вхідна напруга пропадає, на виході ДБЖ буде присутня напруга живлення, так як живлення буде здійснюватись від батарей, при цьому кожні 5 секунд буде лунати відповідний сигнал. Переконайтесь, що ваше обладнання працює під обмеженою потужністю. Для відновлення живлення підключіть ДБЖ до електромережі. Повторіть тест кілька разів, щоб переконатися, що ДБЖ працює належним чином.

### **5. Програмне забезпечення і комп'ютерний інтерфейс**

#### **5.1 Програмне забезпечення моніторингу живлення**

Програмне забезепечення UPSMON або інше програмне забезпечення управління живленнямвикористовує для моніторингу стандартний інтерфейс RS-232 або USB і потім, в разі зникнення мережевого живлення, виконує впорядковане виключення комп'ютера. Крім того, UPSMON відображає на моніторі всі діагностичні параметри, такі як напруга (Voltage), частота (Frequency), рівень заряду акумулятора (Battery level) і т.п.. Ісгнують версії програмного забезпечення для DOS, Windows 3.1x, Windows 95/97/2000/ME/XP, Windows NT або пізніших версій, Novell Netware, Linux та інших. Більш повну інформацію за рішеннями, сумісними з операційними системами комп'ютерів, можна отримати у свого дилера.

#### **5.2 Інтерфейсні комплекти**

Існує ряд інтерфейсних комплектів для операційних систем, які забезпечують моніторинг ДБЖ. Кожен інтерфейсний комплект включає в себе спеціальний інтерфейсний кабель, необхідний для передачі сигналі від ДБЖ до комп'ютера.

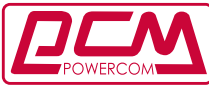

**Complete Power Solution"** 

Інтерфейсний кабельз боку ДБЖ повинен бути підключений до роз'єму REMOTE PORT(Порт віддаленого доступу), а з боку комп'ютера це може бути порт COM 1, COM 2 або USB. Подальші інструкції з інсталяції та наявних функцій прохання дивитися в файлі READ.ME

**Примітка:** Використовуйте тільки поставлений заводом або затверджений кабель для моніторингу ДБЖ!

#### **5.3 Характеристики інтерфейсного порту**

Комп'ютерний інтерфейс порт має наступні характеристики:

Комунікаційний порт на зданій стінці ДБЖ може бути підключений до головного(host) комп'ютера. Цей порт дозволяє комп'ютеру контролювати статус ДБЖ і в деяких випадках керувати роботою ДБЖ. Його основні функції зазвичай включають в себе всі або деякі з нижче перерахованих можливостей:

- 1. Передача попередження при збоях живлення.
- 2. Завершення всіх активних файлів і м'яке згортання операційної системи до того, як виснажаться акумулятори.
- 3. Відключення ДБЖ.

Деякі комп'ютери мають спеціальний роз'єм комунікаційного порту. Таким комп'ютерам може знадобитися спеціальний шнур. Для деяких комп'ютерів може знадобитися спеціальне програмне забезпечення для моніторингу ДБЖ. Докладну інформацію ви можете отримати у свого дилера.

**Увага:** Програмне забезпечення UPSMON і інтерфейсний порт доступні тільки в моделях з індексом"P". Стандартний RS-232 фбо USB кабель може бути використаний для з'єднання між ДБЖ REMOTE PORT і COM або USB портом комп'ютера.

### **6. Акумулятори**

#### **6.1 Термін служби акумуляторів**

Термін служби акумуляторів становить 3-6 років при стандартних умовах експлуатації. **6.2 Заміна акумуляторів**

Як тільки акумуляторні батареї вичерпають термін служби потрібно провести заміну. Будь ласка, зв'яжіться з сервісоною службою для їх заміни.

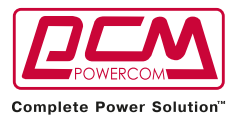

## **Додаток A Діагностика пошкоджень**

ДБЖ маю функцію самозахисту, яка запобігає пошкодженню ДБЖ внаслідок перегрівання. Якщо температура вище 55°C, зачекайте деякий час і дайте охолонути ДБЖ.

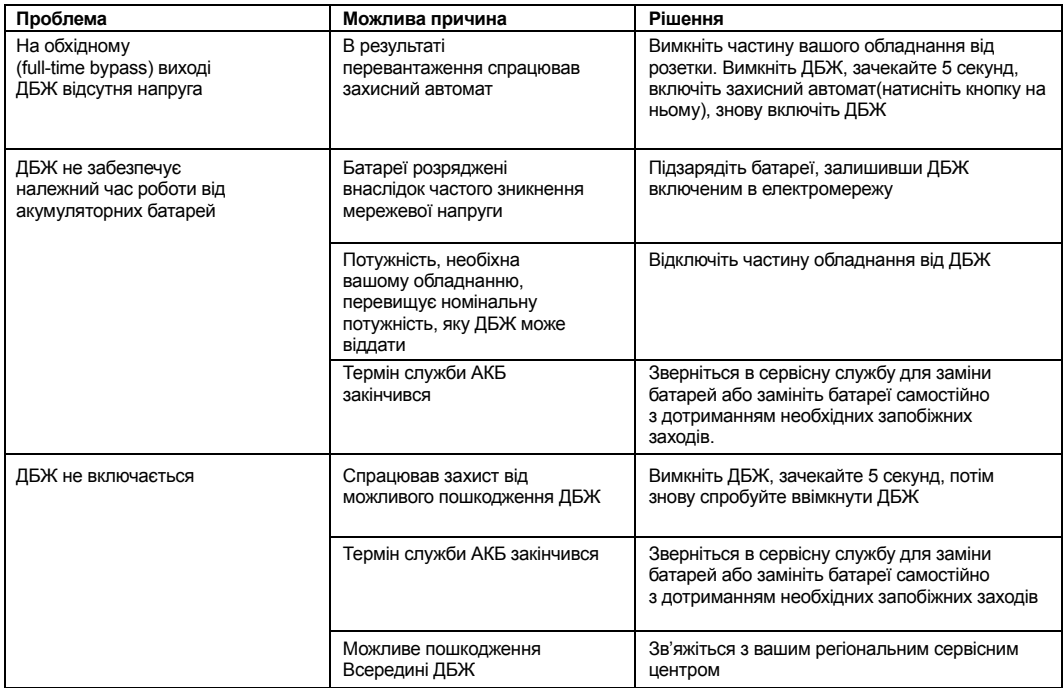

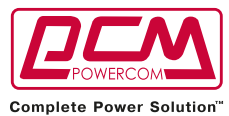

# **Додаток B Технічні характеристики**

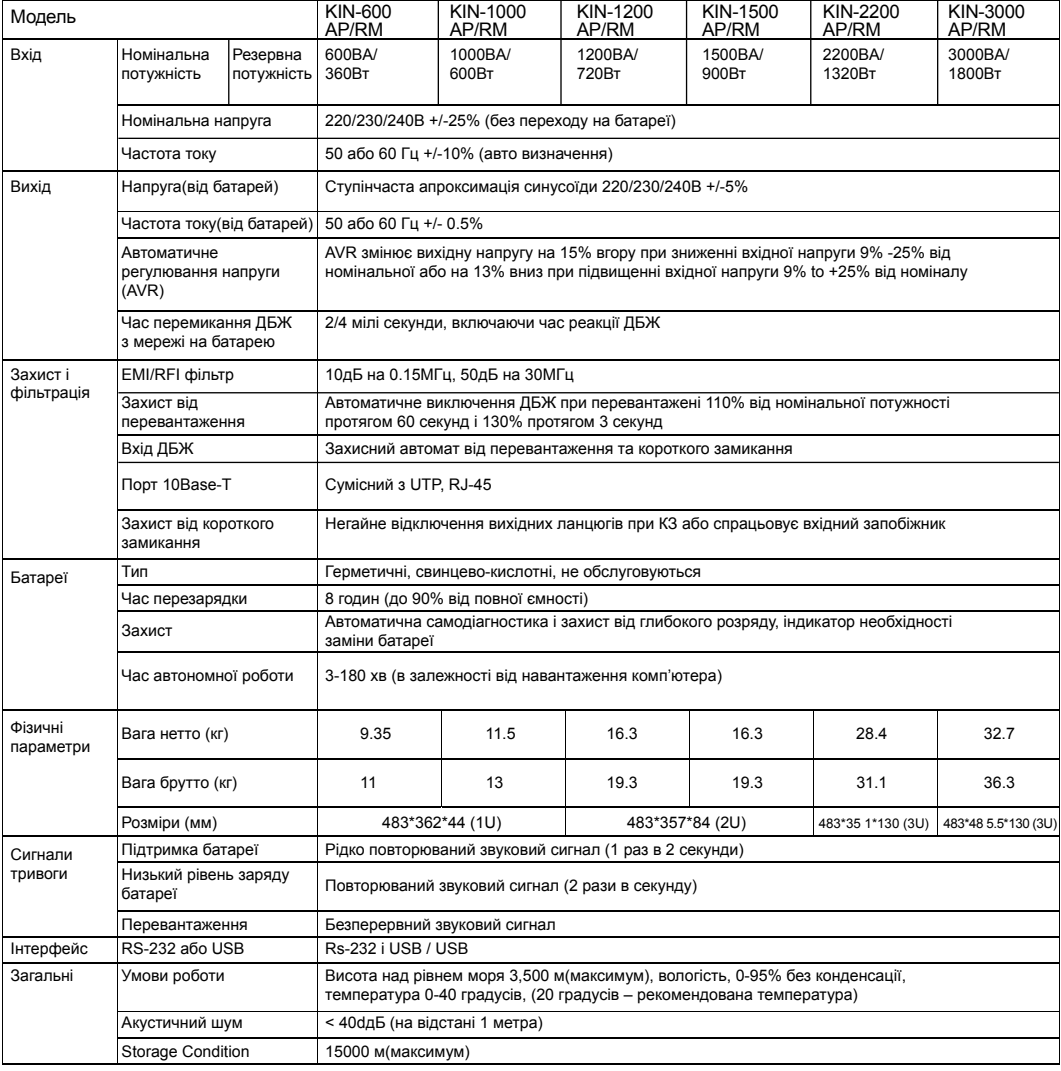

© Всі права захищено. Всі торгові марки є власністю їх безпосередніх власників. Технічні характеристики можуть бути змінені без попереднього повідомлення.

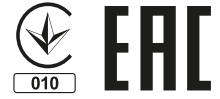